# **Einrichtung Push Verfahren**

**Version 1.1** | **Stand: 04.2024** | **Gilt für: OWA** (in Planung VIP/Portale)

# **1. App aus dem App Store herunterladen**

• Im jeweiligen App Store nach der App "ForgeRock Authenticator App" suchen

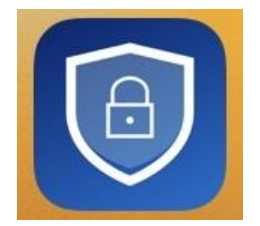

- **Hinweis: Bitte beachten Sie, dass das angebotene Push-Verfahren aufgrund technischer Einschränkungen des Herstellers ausschließlich mit der ForgeRock App möglich ist!**
- App herunterladen / installieren

## **2. Bei OWA / VIP anmelden**

- Die URL [https://owa.wwk.de](https://owa.wwk.de/) (OWA), oder [https://portal.wwk.de](https://portal.wwk.de/) (VIP) aufrufen
- Mit dem Benutzernamen (vorname.nachname) und dem bekannten Passwort anmelden

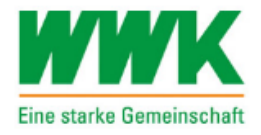

# ZENTRALE LOGIN-SEITE FÜR DIE WWK ANWENDUNGEN

(VIP, E-Mail, AVANTI Angebot, Lernwelt etc.)

#### **Benutzername**

Benutzername

#### **Passwort**

Passwort

**ANMELDEN** 

**PASSWORT VERGESSEN** 

## **3. Gerät für Push Verfahren registrieren**

Auf den Button "Gerät registrieren" klicken

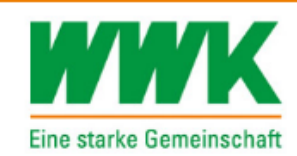

# ZENTRALE LOGIN-SEITE FÜR DIE WWK ANWENDUNGEN

(VIP, E-Mail, AVANTI Angebot, Lernwelt etc.)

Auf dieser Seite können Sie wählen, ob Sie die Methode der Zweitfaktor-Authentifizierung registrieren, überspringen oder abwählen wollen, die zum Schutz Ihres Kontos ausgewählt wurde. Wenn Sie "Überspringen" wählen, wird die MFA-Methode jetzt nicht registriert, aber Sie werden bei Ihrer nächsten Anmeldung erneut aufgefordert. Wenn Sie "Ablehnen" wählen, wird die MFA-Methode jetzt nicht registriert und Sie werden nicht erneut gefragt. Diese Option wird nicht empfohlen.

## **GERÄT REGISTRIEREN**

## **APP HERUNTERLADEN**

### **4. QR-Code scannen**

Den angezeigten QR-Code am Smartphone mit der ForgeRock App scannen

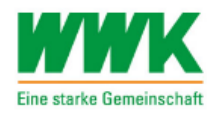

#### ZENTRALE LOGIN-SEITE FÜR DIE WWK ANWENDUNGEN

(VIP, E-Mail, AVANTI Angebot, Lernwelt etc.)

Scan the barcode image below with the ForgeRock Authenticator app to ce with your login.

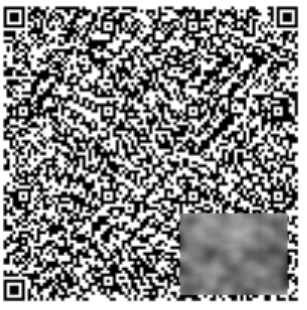

#### AUF EINEM MOBILEN ENDGERÄT?

O Waiting for response...

# **5. Push Benachrichtigung bestätigen**

Ab jetzt kann das Push Verfahren für den Login verwendet werden \*

Hinweis: Achtung, dies funktioniert nur wenn die entsprechenden Einstellungen zur Push Anzeige von Mitteilungen erlaubt sind.

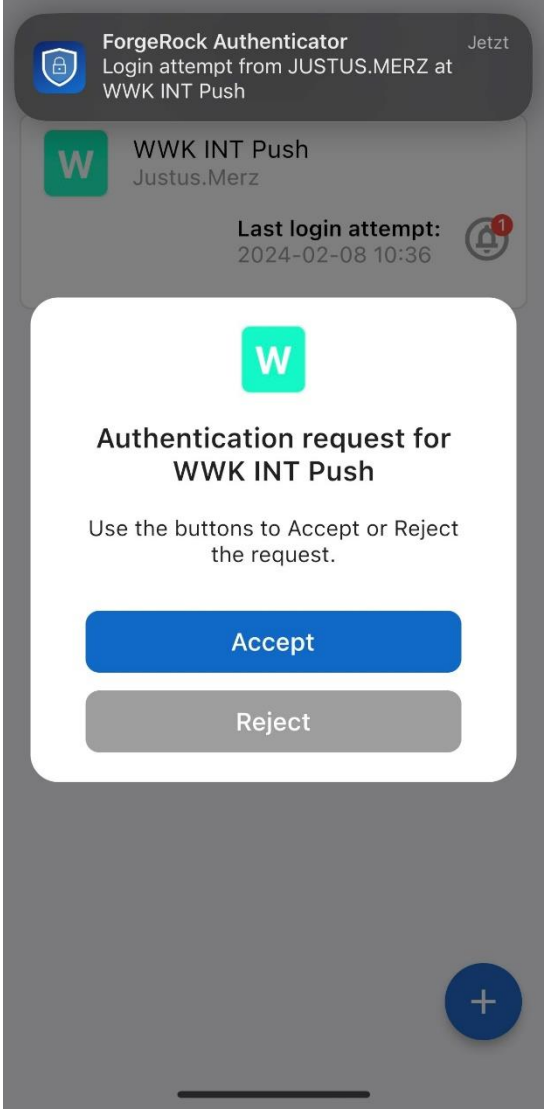

Bei Fragen oder Problemen wenden Sie sich bitte an [servicedesk@wwk.de](mailto:servicedesk@wwk.de)